Dell™ PowerEdge™-Systeme SUSE® Linux Enterprise Server 9 für x86\_64-Systeme

# Installationsanleitung und wichtige Informationen

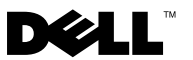

# Anmerkungen und Hinweise

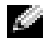

**ANMERKUNG:** Eine ANMERKUNG macht auf wichtige Informationen aufmerksam, mit denen Sie das System besser einsetzen können.

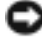

HINWEIS: Ein HINWEIS warnt vor möglichen Beschädigungen der Hardware oder vor Datenverlust und zeigt auf, wie derartige Probleme vermieden werden können.

Alle anderen in dieser Dokumentation genannten Marken und Handelsbezeichnungen sind Eigentum der jeweiligen Hersteller und Firmen. Dell Inc. erhebt keinen Anspruch auf Besitzrechte an Marken und Handelsbezeichnungen mit Ausnahme der eigenen.

Februar 2008 Rev. A04

\_\_\_\_\_\_\_\_\_\_\_\_\_\_\_\_\_\_\_\_

**Irrtümer und technische Änderungen vorbehalten. © 2006-2008 Dell Inc. Alle Rechte vorbehalten.**

Die Vervielfältigung oder Wiedergabe in jeglicher Weise ohne vorherige schriftliche Genehmigung von Dell Inc. sind strengstens untersagt.

In diesem Text verwendete Marken: *Dell*, das *DELL* Logo, *PowerEdge* und *OpenManage* sind Marken von Dell Inc.; *SUSE* ist eine eingetragene Marke von Novell, Inc. in den USA und anderen Ländern; *Intel* ist eine eingetragene Marke von Intel Corporation.

# Inhalt

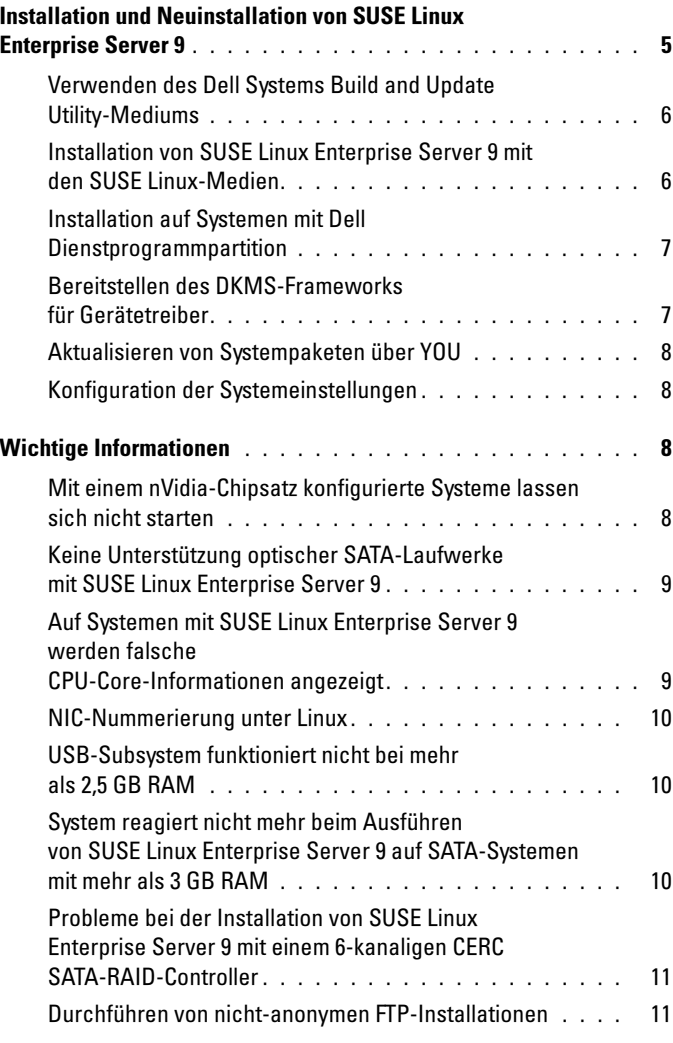

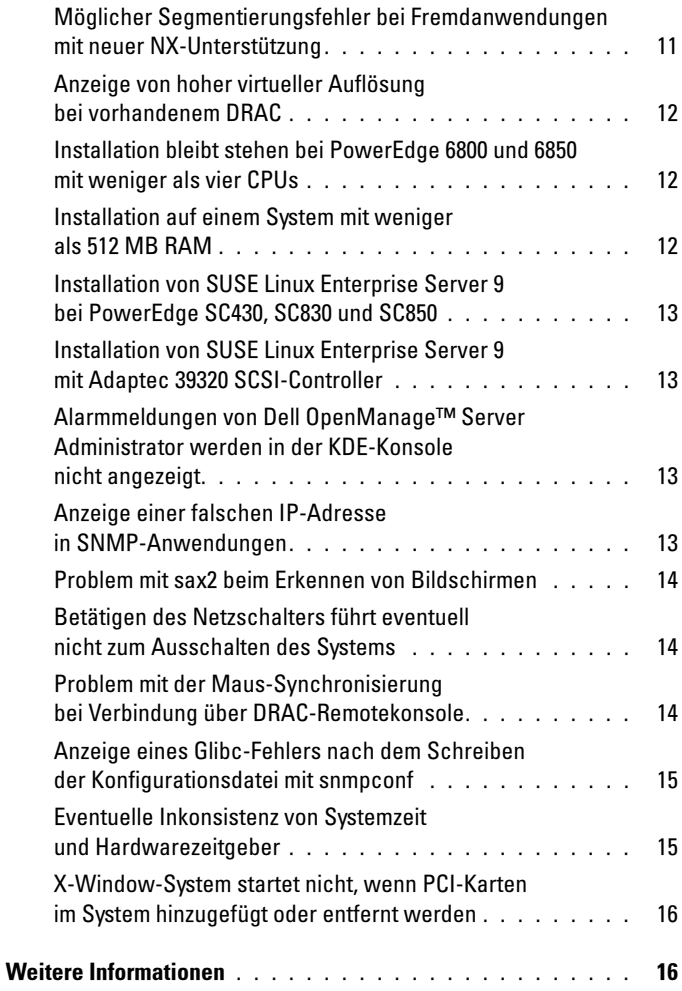

Dieses Dokument enthält Informationen zu den folgenden Themen:

- Anweisungen für die Installation und Neuinstallation von SUSE*®* Linux Enterprise Server 9 auf dem Dell™ System
- Weitere Hilfequellen

# <span id="page-4-0"></span>Installation und Neuinstallation von SUSE Linux Enterprise Server 9

Verwenden Sie eines der folgenden Verfahren, um SUSE Linux Enterprise Server auf dem System zu installieren oder neu zu installieren:

- Verwenden des Dell Systems Build and Update Utility Mediums
- Benutzerdefinierte Installation mit den SUSE Installations-Medien

Dell empfiehlt die Verwendung des Dell Systems Build and Update Utility-Mediums zum Installieren und Neuinstallieren von SUSE Linux Enterprise Server 9. Das Dell Systems Build and Update Utility-Medium bietet folgende Vorteile bei der Installation:

- Automatisierung des Installationsvorgangs
- Bei einem vorinstallierten Betriebssystem werden die vorinstallierten Einstellungen wiederhergestellt, einschließlich der RPM-Module und des Partitionsschemas
- Ermöglicht dem Betriebssystem das Bereitstellen zusätzlicher Software oder spezifischer Anpassungen für PowerEdge-Systeme, wie etwa der korrekten Gerätetreiber für erkannte Hardwarekomponenten

Wenn Sie eine benutzerdefinierte Installation mit den SUSE Linux-Medien vornehmen, müssen Sie eventuell einige zusätzliche Änderungen manuell durchführen oder weitere Pakete installieren, die sich nicht auf den SUSE Linux-Medien befinden. Lesen Sie dazu "Wichtige Informationen" auf [Seite 8](#page-7-2) im vorliegenden Dokument. Auf der Dell Support-Website unter support.dell.com erhalten Sie außerdem weitere Software zum Herunterladen.

# <span id="page-5-0"></span>Verwenden des Dell Systems Build and Update Utility-Mediums

Legen Sie das Dell Systems Build and Update Utility-Medium in das CD/DVD-Laufwerk ein, und starten Sie das System neu. Folgen Sie den Anweisungen auf dem Bildschirm und in der Dokumentation zum Medienkit.

#### <span id="page-5-1"></span>Installation von SUSE Linux Enterprise Server 9 mit den SUSE Linux-Medien

**ANMERKUNG:** Zum konsistenten Mounten von Speicherpartitionen wird empfohlen. alle Dateisysteme mit Kennungen zu versehen und die Dateisysteme nach ihrer jeweiligen Kennung zu mounten. Dadurch werden die Dateisysteme konsistent benannt und identifiziert, und das System kann weiterhin korrekt starten, wenn Speicher hinzugefügt oder vom System entfernt wird.

Dateisystemkennungen sollten bei der Installation des Betriebssystems hinzugefügt werden. Führen Sie hierfür beim Installationsvorgang folgende Schritte durch:

- 1 Wählen Sie Create custom partition setup (Benutzerdefiniertes Partitions-Setup erstellen) im Partitionierungsprogramm.
- 2 Wählen Sie Custom partitioning for experts (Benutzerdefinierte Partitionierung – für Experten).
- 3 Wählen Sie im Dialogfeld Expert Partitioner (Experten-Partitionierung) die Option Create (Erstellen).
- 4 Konfigurieren Sie die Partition und wählen Sie dann Fstab Options (Fstab-Optionen).
- 5 Wählen Sie die Option Volume Label (Datenträgerbezeichnung) in Mount in /etc/fstab by, und geben Sie dann nach Aufforderung eine Datenträgerbezeichnung ein.
- 6 Führen Sie diesen Vorgang für alle erstellten Partitionen durch.

Um eine benutzerdefinierte Installation mit den SUSE Linux-Medien durchzuführen, gehen Sie wie folgt vor:

1 Legen Sie die Service Pack-CD 1 in das CD/DVD-Laufwerk ein, und starten Sie das System neu.

Nachdem das System vom Medium gestartet wurde, wird auf der Unterseite des Bildschirms ein Menü mit Installationsoptionen und sechs Auswahlmöglichkeiten für die Installationskonfiguration angezeigt.

- 2 Treffen Sie bei Bedarf eine Auswahl für die Installationskonfiguration, und wählen Sie dann Installation im Menü. Das SUSE Linux YaST-Installationsprogramm ("Yet Another Startup Tool") wird aufgerufen.
- 3 Beachten Sie während der Installation die jeweiligen Anmerkungen auf der linken Seite des Bildschirms.

Weitere Informationen finden Sie in den Handbüchern zum Betriebssystem, die sich im Verzeichnis /docu der Installations-CD 1 von 6 befinden.

# <span id="page-6-0"></span>Installation auf Systemen mit Dell Dienstprogrammpartition

Wenn Sie SUSE Linux Enterprise Server 9 auf einem System mit einer Dell Dienstprogrammpartition installieren oder neu installieren, verwenden Sie YaST, um den Boot-Loader auf dem ersten Sektor der Boot-Partition zu installieren. Gehen Sie dazu wie folgt vor:

- 1 Wählen Sie in YaST die Menüoption Booting.
- 2 Wählen Sie unter Boot Loader Location (Ort des Boot-Loaders) die Option Boot Loader Section of Boot Partition (Boot-Loader-Sektion der Startpartition).

Mit diesem Vorgehen lässt sich das System weiterhin auf der Dienstprogrammpartition starten, da der Master-Boot-Record nicht überschrieben wird.

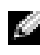

**ANMERKUNG:** Wenn eine Dienstprogrammpartition eingerichtet ist, können Sie sich im YaST-Installer die vorhandenen Partitionen anzeigen. Die Dienstprogrammpartition befindet sich auf der Partition /dev/sda1. Diese Partition darf von YaST nicht standardmäßig überschrieben werden.

Sie können aktualisierte Betriebssystempakete und die neuesten Kernel-Releases und -Updates über den YaST Online-Update-Service (YOU) herunterladen.

# <span id="page-6-1"></span>Bereitstellen des DKMS-Frameworks für Gerätetreiber

Dell Gerätetreiberpakete, die nicht auf den SUSE Linux-Medien zur Verfügung stehen, nutzen das DKMS-Framework (Dynamic Kernel Module Support). Mit dem Framework können Kernel-Module für jeden Kernel des Systems dynamisch aufgebaut sowie Treiberversionen überwacht werden. Sie können das DKMS-Framework und die neuesten Dell Gerätetreiber von der Dell Support-Website unter support.dell.com herunterladen.

## <span id="page-7-0"></span>Aktualisieren von Systempaketen über YOU

SUSE veröffentlicht regelmäßig Software-Updates zum Beheben von Programmfehlern und Sicherheitslücken und zum Hinzufügen neuer Funktionen. Diese Aktualisierungen können Sie über den YOU-Dienst herunterladen. Dell empfiehlt nachdrücklich, die Systemsoftware über den YOU-Service auf den neuesten Stand zu bringen, bevor Sie das System einsetzen.

## <span id="page-7-1"></span>Konfiguration der Systemeinstellungen

Mit YaST können Sie das System nach der Installation konfigurieren, einschließlich Hardware, Software und Diensten. Um YaST in einer Textkonsole zu starten, geben Sie in einer Befehlszeile yast ein. Geben Sie im X-Window-System in einem Terminalfenster yast2 ein, oder wählen Sie YaST aus dem Menübereich System des SUSE Linux-Hauptmenüs auf dem KDE-Desktop (K Desktop Environment).

# <span id="page-7-2"></span>Wichtige Informationen

Dieser Abschnitt enthält Informationen über Software-Fixes, möglicherweise auftretende Probleme und andere Informationen zur Verwendung von SUSE Linux auf dem Dell System.

#### <span id="page-7-3"></span>Mit einem nVidia-Chipsatz konfigurierte Systeme lassen sich nicht starten

Falls Ihr System mit einem nVidia-Chipsatz konfiguriert ist, kann es nicht gestartet werden. Der Linux-Kernel erkennt den nVidia PCI Interrupt-Router nicht und kann Interrupts im PIC-Modus nicht ordnungsgemäß weiterleiten. Um dieses Problem zu umgehen, verwenden Sie während des Startvorgangs apic in der Befehlszeile.

Dieses Problem wird in einem zukünftigen Update für SUSE Linux Enterprise Server 9 behoben sein.

#### <span id="page-8-0"></span>Keine Unterstützung optischer SATA-Laufwerke mit SUSE Linux Enterprise Server 9

SUSE Linux Enterprise Server 9 SP 3 und frühere Versionen unterstützen optische SATA-Laufwerk nicht, da der Standardtreiber (Kernel 2.6.5-7.244) diese Geräte nicht erkennt. Wenn Sie versuchen, das Betriebssystem von einem optischen SATA-Laufwerk zu installieren, wird die folgende Fehlermeldung angezeigt:

Could not find the SUSE Linux Enterprise Server 9 Installation CD. Activating manual setup program.

#### ODER

Unable to mount the CD-ROM

Um dieses Problem zu umgehen, führen Sie einen der folgenden Schritte aus:

- Installieren Sie das Betriebssystem vom Dell Systems Build and Update Utility-Medium. Das Dell Systems Build and Update Utility-Medium ist im Lieferumfang des Systems enthalten. Das Medium-Image steht auch auf der Dell Support-Website support.dell.com als Download zur Verfügung. Das optische SATA-Laufwerk wird beim und nach dem Starten nicht vom Betriebssystem erkannt.
- Installieren Sie das Betriebssystem über das Netzwerk.
- Installieren Sie SUSE Linux Enterprise Server 9 SP4.

SUSE Linux Enterprise Server SP4 und höhere Versionen unterstützen Gerätetreiber für optische SATA-Laufwerke.

#### <span id="page-8-1"></span>Auf Systemen mit SUSE Linux Enterprise Server 9 werden falsche CPU-Core-Informationen angezeigt

Falls Ihr System mit Intel*®* 72XX-Prozessoren konfiguriert ist, wird mit dem Befehl /proc/cpuinfo eine falsche Anzahl Cores angezeigt.

Dieses Problem wird in einem zukünftigen Update für SUSE Linux Enterprise Server 9 behoben sein.

# <span id="page-9-0"></span>NIC-Nummerierung unter Linux

Bei Linux-Betriebssystemen mit dem udev-Kernel-Gerätemanager erfolgt die Nummerierung der NICs eventuell anders als bei früheren Linux-Versionen mit dem devfs-Gerätemanager. Wenngleich dies die Systemfunktion bei Verwendung von SUSE Linux Enterprise Server 9 nicht beeinträchtigt, kann NIC1 als eth1 statt als eth0 konfiguriert werden, und NIC2 als eth0. Weitere Informationen und Verfahren zum Ändern der Standardgerätenummerierung erhalten Sie im Bereich White Papers unter linux.dell.com.

# <span id="page-9-1"></span>USB-Subsystem funktioniert nicht bei mehr als 2,5 GB RAM

Beim Einsatz von SUSE Linux Enterprise Server 9 auf einem System mit mehr als 2,5 GB RAM funktionieren die USB-Ports (Universal Serial Bus) eventuell nicht korrekt, und das Betriebssystem gibt möglicherweise uchi\_hcd-Fehlermeldungen auf dem Bildschirm und in den Systemprotokollen aus. In diesem Fall lassen sich am System keine USB-Speichersticks, USB-CD-ROM-Laufwerke oder USB-Diskettenlaufwerke verwenden. Dies liegt an einem Kernel-Bug im USB-Subsystem-Code. Dieses Problem wird mit SUSE Linux Enterprise Server 9 (Service Pack [SP] 1) (Kernel 2.6.5-7.139) und höher behoben.

## <span id="page-9-2"></span>System reagiert nicht mehr beim Ausführen von SUSE Linux Enterprise Server 9 auf SATA-Systemen mit mehr als 3 GB RAM

Bei Systemen mit SUSE Linux Enterprise Server 9 und SATA-Laufwerken an 32-Bit-fähigen Laufwerkcontrollern (etwa den integrierten SATA-Controllern Intel ICH5, ICH6 und ICH7), die den ata\_piix-Treiber verwenden, und den kostengünstigen 6-kanaligen CERC SATA-RAID-Karten, die den aacraid-Treiber verwenden, kann es unter Belastung zu Kernel-Panic-Fehlern kommen. Hierbei ist Datenverlust möglich.

Dies wird durch einen Programmfehler im Bounce-Buffer-Abschnitt des mm-Kernel-Codes (Memory Management) von SUSE Linux Enterprise Server 9 verursacht. Ein Patch für diesen Fehler ist im Kernel 2.6.5-7.252 und höher verfügbar. Um diesen Fehler vorübergehend zu umgehen, muss die Speicherkonfiguration für SUSE Linux Enterprise Server 9 auf weniger als 3 GB begrenzt werden, entweder indem Sie RAM physisch reduzieren oder beim Systemstart in der Kernel-Befehlszeile den Parameter mem=<Wert kleiner als 3 GB> übergeben.

#### <span id="page-10-0"></span>Probleme bei der Installation von SUSE Linux Enterprise Server 9 mit einem 6-kanaligen CERC SATA-RAID-Controller

SUSE Linux Enterprise Server 9 Gold (Kernel 2.6.5-7.97) lässt sich nicht auf einem System installieren, das mit einem sechskanaligen Dell CERC SATA-RAID-Controller ausgestattet ist. Wenn dies versucht wird, schlägt die Installation fehl und der Controller setzt die Festplatten offline. Dies ist auf einen Programmfehler im Treibermodul aacraid zurückzuführen, der mit SUSE Linux Enterprise Server 9 SP 1 (Kernel 2.6.5-7.139) und höher behoben wurde.

#### <span id="page-10-1"></span>Durchführen von nicht-anonymen FTP-Installationen

Wenn Sie SUSE Linux Enterprise Server 9 über nicht-anonymes FTP (also mit Benutzername und Kennwort) und mit einem absoluten Pfad im Dateisystem installieren, müssen Sie vor dem führenden Schrägstrich (/) die Zeichenfolge %2f hinzufügen. Wenn beispielsweise die Adresse des FTP-Servers ftp://domain.com ist, der Benutzername user und der Dateipfad auf dem Server /srv/ftp lautet, ist die FTP-Adresse ftp://user@domain.com/%2f/srv/ftp.

#### <span id="page-10-2"></span>Möglicher Segmentierungsfehler bei Fremdanwendungen mit neuer NX-Unterstützung

Einige Dell Systeme unterstützen die Funktionen Execute Disable (XD) oder No Execute (NX) bestimmter Intel-Prozessoren. Standardmäßig wird XD von SUSE Linux Enterprise Server 9 unterstützt. Dies kann zu unerwarteten Segmentierungsverletzungen (SEGV) bei bestimmten Fremdanwendungen führen. Wenn eine Anwendung versucht, in einem Prozess-Stack oder in Seiten von zugewiesenem Speicher oder von Speicher ohne EXEC-Attribut Code auszuführen, wird ein SEGV-Signal an den Prozess gesendet.

Bei Systemen mit derartigen Anwendungen muss die XD-Funktion deaktiviert werden, bis vom Fremdhersteller eine XD-kompatible Anwendung zur Verfügung gestellt wird. Um die XD-Funktion zu deaktivieren, nehmen Sie auf der Kernel-Parameterzeile in /boot/grub/menu.lst die Einstellungen noexec=off und noexec32=off vor.

#### <span id="page-11-0"></span>Anzeige von hoher virtueller Auflösung bei vorhandenem DRAC

Bei einem Dell PowerEdge-System mit installiertem DRAC (Dell Remote Access Controller) wird im X-Window-System eventuell eine virtuelle Anzeigeauflösung angezeigt, die höher ist als die tatsächliche Bildschirmgröße. Wenn dieser Fall eintritt und behoben werden soll, fügen Sie im Abschnitt Device der Datei /etc/X11/XF86Config die folgenden Zeilen hinzu:

Option "MonitorLayout" "TMDS, NONE" Option "DDCMode"

#### <span id="page-11-1"></span>Installation bleibt stehen bei PowerEdge 6800 und 6850 mit weniger als vier CPUs

Wenn Sie SUSE Linux Enterprise Server 9 SP2 oder früher auf einem Dell PowerEdge 6800 oder 6850 mit weniger als vier Prozessoren installieren, bleibt die Installation aufgrund eines Kernel-Programmfehlers stehen. Um dieses Problem zu umgehen, übergeben Sie acpi=off an das Installationsprogramm. Dieser Programmfehler führt nur im Standard-Kernel (Uniprozessor) zu einem Problem und beeinträchtigt nicht den SMP-Kernel (Symmetric Multiprocessor). Da nur der SMP-Kernel auf dem System installiert wird, tritt das Problem somit nach der Installation des Betriebssystems nicht auf. Dieses Problem wird mit SUSE Linux Enterprise Server 9 SP3 (Kernel 2.6.5-7.244) und höher behoben.

#### <span id="page-11-2"></span>Installation auf einem System mit weniger als 512 MB RAM

Bei SUSE Linux Enterprise Server 9 EM64T wird die Installation mit grafischer Benutzeroberfläche (GUI) auf Systemen mit weniger als 512 MB RAM nicht unterstützt. Wenn das System über weniger als 512 MB RAM verfügt ist, verwenden Sie den Textmodus, um SUSE Linux Enterprise Server 9 zu installieren.

#### <span id="page-12-0"></span>Installation von SUSE Linux Enterprise Server 9 bei PowerEdge SC430, SC830 und SC850

Native Gerätetreiberunterstützung für den Intel 82801GR SATA-Controller auf den Systemen PowerEdge SC430, SC830 und SC850 wurde in SUSE Linux Enterprise Server 9 erst mit SP 2 (Kernel 2.6.5-7.191) hinzugefügt. Um SUSE Linux Enterprise Server 9 auf diesen Systemen zu installieren, verwenden Sie SP 2 oder höher.

#### <span id="page-12-1"></span>Installation von SUSE Linux Enterprise Server 9 mit Adaptec 39320 SCSI-Controller

Native Gerätetreiberunterstützung für den Adaptec 39320 SCSI-Controller wurde in SUSE Linux Enterprise Server 9 erst mit SP 2 (Kernel 2.6.5-7.191) hinzugefügt. Um SUSE Linux Enterprise Server 9 auf diesen Systemen zu installieren, verwenden Sie SP 2 oder höher.

#### <span id="page-12-2"></span>Alarmmeldungen von Dell OpenManage™ Server Administrator werden in der KDE-Konsole nicht angezeigt

In der KDE-Textkonsole (Kconsole) werden Alarmmeldungen von Dell OpenManage Server Administrator nicht angezeigt, wenn der Alarmvorgang dafür konfiguriert ist, das Ereignis an alle aktiven Konsolen von SUSE Linux Enterprise Server 9 zu senden. Wenn Sie KDE verwenden, werden Broadcast-Alarme in alternativen Konsolen wie Xconsole korrekt angezeigt.

#### <span id="page-12-3"></span>Anzeige einer falschen IP-Adresse in SNMP-Anwendungen

Aufgrund eines Programmfehlers im RPM net-snmp 5.1.3.1-0.6 und früher gibt der snmp-Daemon eine falsche SNMP-Antwort auf die Anfrage für eine Netzwerkschnittstellenadresse aus. Wenn die IP-Netzwerkadresse (Internet Protocol) beispielsweise 192.168.1.1 ist, gibt der snmp-Daemon die IP-Adresse 192.168.1.1.0.0.0.0 aus. Dies kann bei der Systemverwaltung hinderlich sein, etwa bei Vorgängen mit Dell OpenManage IT Assistant. Um dieses Problem zu vermeiden, aktualisieren Sie über den YOU-Dienst den RPM net-snmp auf die Version 5.1.3.1-0.13 oder höher.

# <span id="page-13-0"></span>Problem mit sax2 beim Erkennen von Bildschirmen

Wenn Sie bei bestimmten Dell Systemen den Bildschirm mit dem Dienstprogramm sax2 konfigurieren, kann das Programm den am System angeschlossenen Bildschirm eventuell nicht erkennen. Um dieses Problem zu lösen, aktualisieren Sie das Paket hwinfo auf die Version 8.100-0.2 oder höher über den YOU-Dienst.

## <span id="page-13-1"></span>Betätigen des Netzschalters führt eventuell nicht zum Ausschalten des Systems

Bei Verwendung von KDE wird durch das Drücken des Netzschalters möglicherweise nur der Benutzer vom X-Window-System abgemeldet, nicht aber das System ausgeschaltet. Wenn dieser Fall eintritt, drücken Sie erneut den Netzschalter, oder geben Sie an einer Befehlszeile den folgenden Befehl ein, um das System herunterzufahren:

init 0

ODER

shutdown -h now

#### <span id="page-13-2"></span>Problem mit der Maus-Synchronisierung bei Verbindung über DRAC-Remotekonsole

Wenn Sie über die Remotekonsole auf ein PowerEdge-System mit DRAC4, DRAC5 und iDRAC unter SUSE Linux Enterprise Server 9 zugreifen, wird die lokale Maus unter Umständen nicht mit der Servermaus der Remotekonsole synchronisiert. Um dieses Problem zu beheben, führen Sie auf dem Remote-Server die folgenden Schritte durch:

- 1 Wenn Sie eine Version von SUSE Linux Enterprise Server 9 vor SP 4 verwenden, laden Sie das aktuelle ATI Radeon-Treiberpaket von der Dell Support-Website support.dell.com herunter und installieren Sie es.
- 2 Starten Sie das sax2-Dienstprogramm, indem Sie an einer Befehlszeile sax2 eingeben.
- 3 Klicken Sie im sax2-Fenster auf Input-Devices (Eingabegeräte), und wählen Sie dann Mouse (Maus).
- 4 Klicken Sie auf Change Configuration (Konfiguration ändern) und entfernen Sie alle Mauseinträge, die mit Autodetection beginnen
- 5 Klicken Sie auf Add a New Mouse (Neue Maus hinzufügen), und wählen Sie dann die Maus Auto-Generic.
- 6 Speichern Sie die Änderungen, und starten Sie dann die X-Window-Sitzung neu.

#### <span id="page-14-0"></span>Anzeige eines Glibc-Fehlers nach dem Schreiben der Konfigurationsdatei mit snmpconf

Bei Verwendung des snmpconf-Dienstprogramms zum Erstellen einer neuen snmp-Konfigurationsdatei wird eventuell die folgende Meldung auf dem Bildschirm angezeigt, wenn das Programm die neue Konfigurationsdatei speichert:

```
*** glibc detected *** double free or corruption 
(!prev): 0x00000000009b3be0 ***
*** glibc detected *** double free or corruption 
(!prev): 0x00000000009b3740 ***
```
Diese Meldung beeinträchtigt nicht den Systembetrieb und braucht nicht beachtet zu werden.

## <span id="page-14-1"></span>Eventuelle Inkonsistenz von Systemzeit und Hardwarezeitgeber

Bei bestimmten PowerEdge-Systemen unter SUSE Linux Enterprise Server 9 wird die Systemzeit möglicherweise nicht mit dem Hardwarezeitgeber synchronisiert.

Dieses Problem lässt sich umgehen, indem Sie den Kernel-Boot-Parameter nohpet in boot/grub/menu.lst verwenden oder das System über NTP (Network Time Protocol) mit einer verlässlichen Zeitgeberquelle zu synchronisieren. Dieses Problem wird in einem zukünftigen Update von SUSE Linux Enterprise Server 9 behoben sein.

#### <span id="page-15-0"></span>X-Window-System startet nicht, wenn PCI-Karten im System hinzugefügt oder entfernt werden

Das Hinzufügen, Entfernen oder Ändern von PCI-Karten (Peripheral Component Interconnect) in den PCI-Steckplätzen von PowerEdge-Systemen kann dazu führen, dass das X-Window-System nicht startet. Dies liegt daran, dass der Parameter BusID in der Datei /etc/X11/XF86Config nicht aktualisiert wird, wenn PCI-Karten im System geändert werden.

Um dieses Problem zu umgehen, ändern Sie die mit BusID beginnende Zeile in der Datei /etc/X11/XF86Config in einen Kommentar. Dieses Problem wird in einem zukünftigen Update von SUSE Linux Enterprise Server 9 behoben sein.

# <span id="page-15-1"></span>Weitere Informationen

- Weitere Informationen zur Verwendung und Verwaltung von SUSE Linux Enterprise Server 9 erhalten Sie unter www.suse.com oder www.novell.com.
- Sie können aktualisierte Betriebssystempakete und die neuesten Kernel-Versionen und -Updates über den YOU-Service in YaST herunterladen.
- Auf der Dell Support-Website unter support.dell.com finden Sie weitere Informationen, etwa das Dokument Aktuelle Informationen und die neuesten BIOS- und Firmware-Versionen. Dort können Sie auch die speziell für Dell Hardware angepassten Linux-Dateien herunterladen.
- Über die öffentlichen Mailinglisten von Dell können Sie sich mit anderen Anwendern von Dell Computern mit dem Betriebssystem Linux austauschen. Für diese Mailinglisten können Sie sich unter lists.us.dell.com anmelden.